# Altid klar til at hjælpe

www.philips.com/support Registrer dit produkt, og få support på

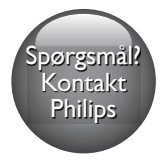

BDP9700

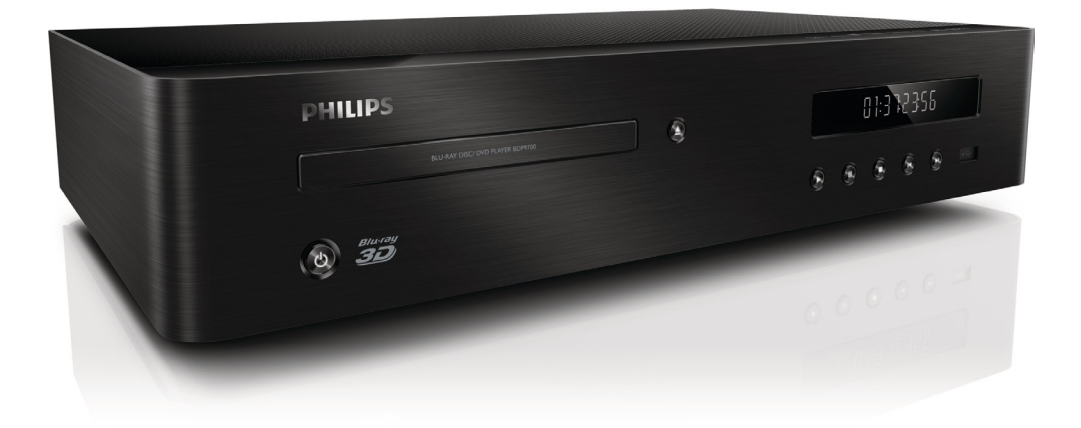

# Brugervejledning

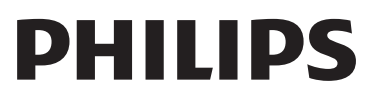

# Vigtige sikkerhedsoplysninger

Læs og forstå alle instruktioner, inden du bruger denne Blu-ray-/DVD-afspiller. Hvis der opstår skader, fordi instruktionerne ikke er blevet fulgt, gælder garantien ikke.

# Sikkerhed

### Risiko for elektrisk stød eller brand!

- Udsæt aldrig produktet eller tilbehøret for regn eller vand. Anbring aldrig væskebeholdere, f.eks. vaser, i nærheden af produktet. Hvis der spildes væsker på eller i produktet, skal du øjeblikkeligt afbryde det fra stikkontakten. Kontakt Philips Kundeservice for at få produktet undersøgt før brug.
- Anbring aldrig produktet eller tilbehøret i nærheden af åben ild eller andre varmekilder, herunder direkte sollys.
- Indsæt aldrig genstande i ventilationsristene eller andre åbninger på produktet.
- Hvis netstikket eller et apparatstik bruges til at afbryde enheden, skal disse kunne betjenes nemt.
- Batterier (installeret batteripakke eller batterier) må ikke udsættes for ekstrem varme fra f.eks. sol, ild eller lignende.
- Tag stikket til produktet ud af stikkontakten under tordenvejr.
- Når du tager ledningen ud, skal du altid holde i stikket, aldrig i ledningen.

### Risiko for kortslutning eller brand!

Før du tilslutter produktet til en stikkontakt, skal du sikre dig, at strømspændingen svarer til den værdi, der er anført bag på produktet. Tilslut aldrig produktet til stikkontakten, hvis det ikke har den samme spænding.

### Risiko for personskade eller beskadigelse af produktet!

- Både synlig og usynlig laserstråling i åben tilstand. Undgå at blive udsat for stråling.
- Rør ikke ved diskens optiske linse i diskrummet.
- Placer aldrig produktet eller andre genstande på strømledningerne eller på andet elektrisk udstyr.
- Hvis produktet transporteres ved temperaturer under 5 °C, skal produktet udpakkes, og du skal vente, indtil dets temperatur svarer til rumtemperaturen, før du slutter det til stikkontakten.

### Risiko for overophedning!

Installer aldrig produktet på et indelukket sted. Sørg altid for en afstand på mindst 10 cm hele vejen rundt om produktet til ventilation. Sørg for, at gardiner eller andre genstande ikke dækker ventilationshullerne på produktet.

### Risiko for forurening!

- Bland ikke batterier (gamle og nye eller brunstens- og alkalinebatterier osv.).
- Tag batterierne ud, når de er brugt op, eller hvis fjernbetjeningen ikke skal bruges i længere tid.
- Batterier indeholder kemiske stoffer og bør derfor altid bortskaffes på forsvarlig vis.

### Risiko for slugning af batterier!

- Produktet/fjernbetjeningen kan indeholde et batteri af knapcelletypen, som kan sluges.
- Opbevar altid batteriet utilgængeligt for børn!

### Klasse II-udstyrssymbol:

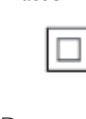

Dette symbol angiver, at dette produkt er dobbeltisoleret.

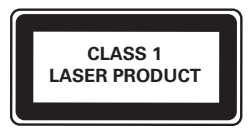

# 3D og sundhedsfare

- Hvis du eller din familie er disponerede for epilepsi eller fotosensitive anfald, skal du konsultere en læge, før du udsætter dig selv for blinkende lyskilder, hurtige billedsekvenser eller 3D-visning.
- For at undgå ubehag som f.eks. svimmelhed, hovedpiner eller desorientering anbefaler vi ikke, at man ser 3D i længere tid ad gangen. Hvis du oplever ubehag, skal du stoppe med at se 3D, vente et stykke tid og ikke foretage dig noget, der potentielt kan være farligt (f.eks. bilkørsel), før symptomerne er forsvundet. Hvis symptomerne fortsætter, skal du ikke fortsætte med at se 3D, før du har konsulteret en læge.
- Forældre bør overvåge deres børn under visning af 3D og sikre, at de ikke oplever nogle af de ovennævnte former for ubehag. Det frarådes, at børn under 6 år ser 3D, da deres syn endnu ikke er fuldt udviklet.

# Vedligeholdelse af dit produkt

- Læg ikke andre objekter end diske i diskskuffen.
- Læg ikke bulede eller knækkede diske i diskskuffen.
- Fiern diske fra diskskuffen, hvis du ikke regner med at benytte produktet igennem længere tid.
- Benyt kun mikrofiberklude til at rengøre produktet med.

## Omsorg for miljøet

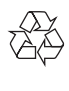

Dit produkt er udviklet og fremstillet med materialer og komponenter af høj kvalitet, som kan genbruges.

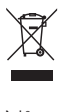

Når et produkt er forsynet med dette symbol med en overkrydset affaldsspand på hjul, betyder det, at produktet er omfattet af EUdirektiv 2002/96/EC. Undersøg reglerne for dit lokale indsamlingssystem for elektriske og elektroniske produkter.

Følg de lokale regler, og bortskaf ikke dine udtjente produkter sammen med almindeligt husholdningsaffald. Korrekt bortskaffelse af udtjente produkter er med til at forhindre negativ påvirkning af miljø og helbred.

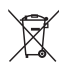

Dit produkt indeholder batterier, som er omfattet af EU-direktivet 2006/66/EC, og som ikke må bortskaffes sammen med almindeligt husholdningsaffald.

Undersøg venligst de lokale indsamlingsregler for batterier, da korrekt bortskaffelse er med til at forhindre negativ påvirkning af miljø og helbred.

# $C$   $\epsilon$  0700<br>Dette produkt overholder EU's krav om

radiointerferens.

Herved erklærer Philips Consumer Lifestyle, at dette produkt overholder de væsentlige krav og andre relevante bestemmelser i direktivet 1999/5/EC.

En kopi af EU-overensstemmelseserklæringen findes i PDF-versionen af brugervejledningen på www.philips.com/support.

## Copyright

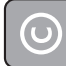

#### Be responsible Respect copyrights

Enheden indeholder kopibeskyttelsesteknologi, der er beskyttet af amerikanske patenter og andre immaterielle ejendomsrettigheder tilhørende Rovi Corporation. Reverse engineering (ombygning) og demontering af enheden er forbudt.

### Open source-software

Philips Electronics Singapore tilbyder hermed, på anmodning, at levere en kopi af den komplette, tilsvarende kildekode for de ophavsretligt beskyttede open source-softwarepakker, der anvendes i dette produkt, og for hvilke der anmodes om en sådan levering af de respektive licenser. Dette tilbud gælder i op til tre år efter køb af produktet for alle, der har modtaget denne oplysning. For at modtage kildekoden skal du sende din anmodning på engelsk med angivelse af varetype til open.source@philips.com. Hvis du foretrækker ikke at bruge e-mail, eller du ikke har modtaget en bekræftelse på modtagelsen inden for to uger, efter at du har sendt en e-mail til denne adresse, bedes du skrive på engelsk til "Open Source Team, Philips Intellectual Property & Standards, P.O. Box 220, 5600 AE Eindhoven, Holland". Hvis du ikke modtager bekræftelse på modtagelse af dit brev inden for rimelig tid, bedes du e-maile til e-mail-adressen ovenfor. Teksterne i licenserne og kildeangivelserne for open source-software benyttet i dette produkt er inkluderet i en separat brochure.

Dette produkt omfatter proprietær teknologi under licens fra Verance Corporation, og det er beskyttet af det amerikanske patent 7.369.677 og andre amerikanske og verdensomfattende patenter, som er udstedt eller under behandling, såvel som ophavsret og beskyttelse af forretningshemmelighed af visse aspekter ved en sådan teknologi. Cinavia er et varemærke, som tilhører Verance Corporation.

Copyright 2004-2010 Verance Corporation. Alle rettigheder forbeholdes af Verance. Reverse engineering eller demontering er forbudt.

### Cinavias Meddelelse

Dette produkt anvender Cinavia-teknologi for at begrænse brugen af uautoriserede kopier af visse kommercielt fremstillede film og videoer og deres soundtracks. Når der opfanges forbudt brug af en uautoriseret kopi, vil en meddelelse komme frem, og afspilning eller kopiering vil blive afbrudt.

Yderligere oplysninger om Cinavia-teknologien kan findes på Cinavia Online Consumer Information Center på http://www.cinavia. com. Hvis du ønsker yderligere oplysninger om Cinavia via post, send et postkort med din adresse til: Cinavia Consumer Information Center, P.O. Box 86851, San Diego, CA, 92138, USA.

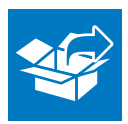

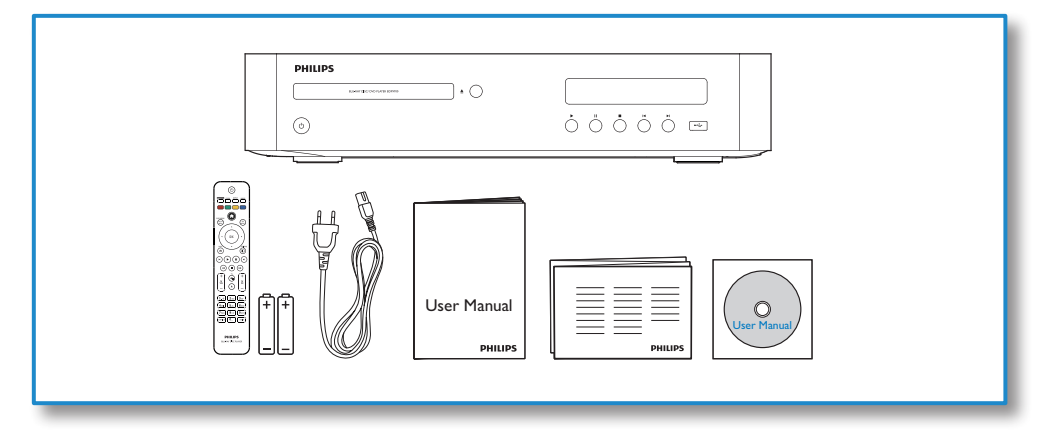

1

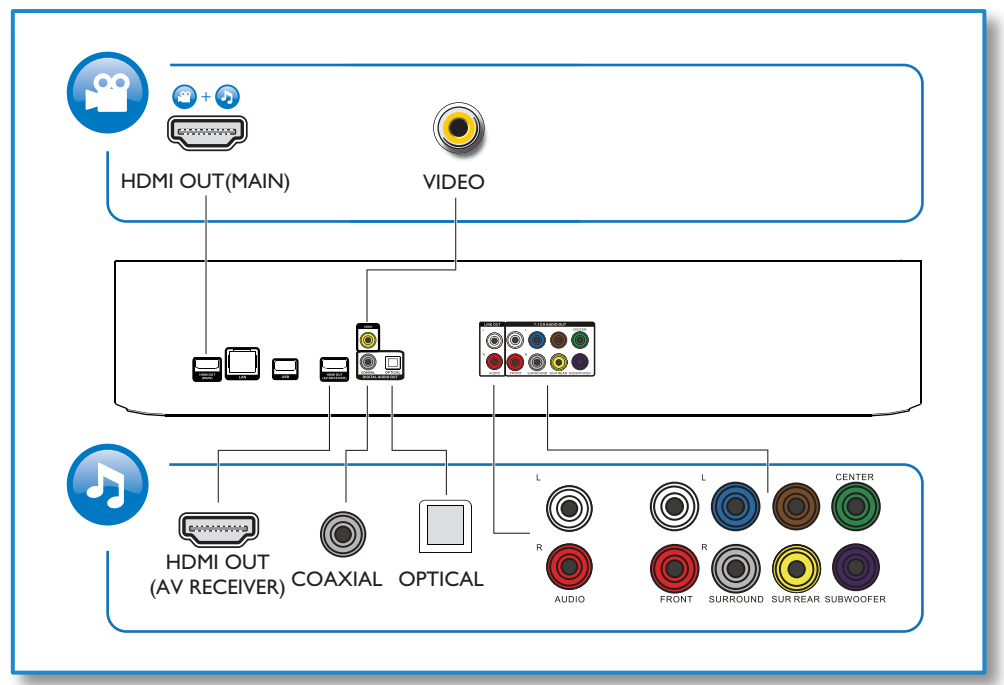

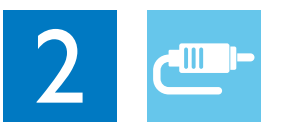

# 1 HDMI OUT(MAIN)<br>CCCCC

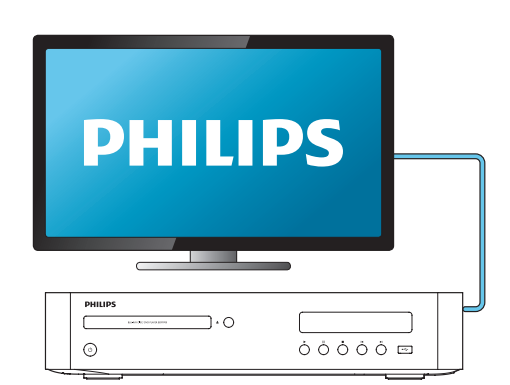

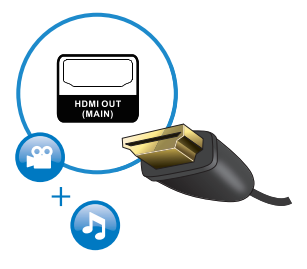

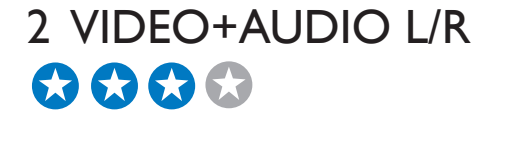

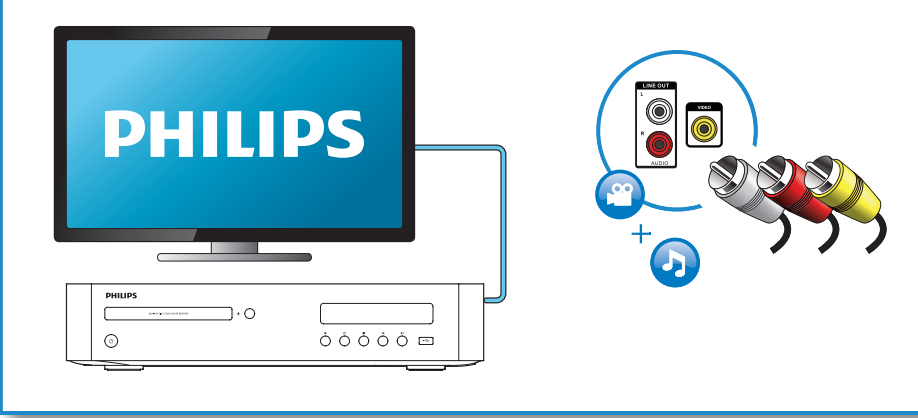

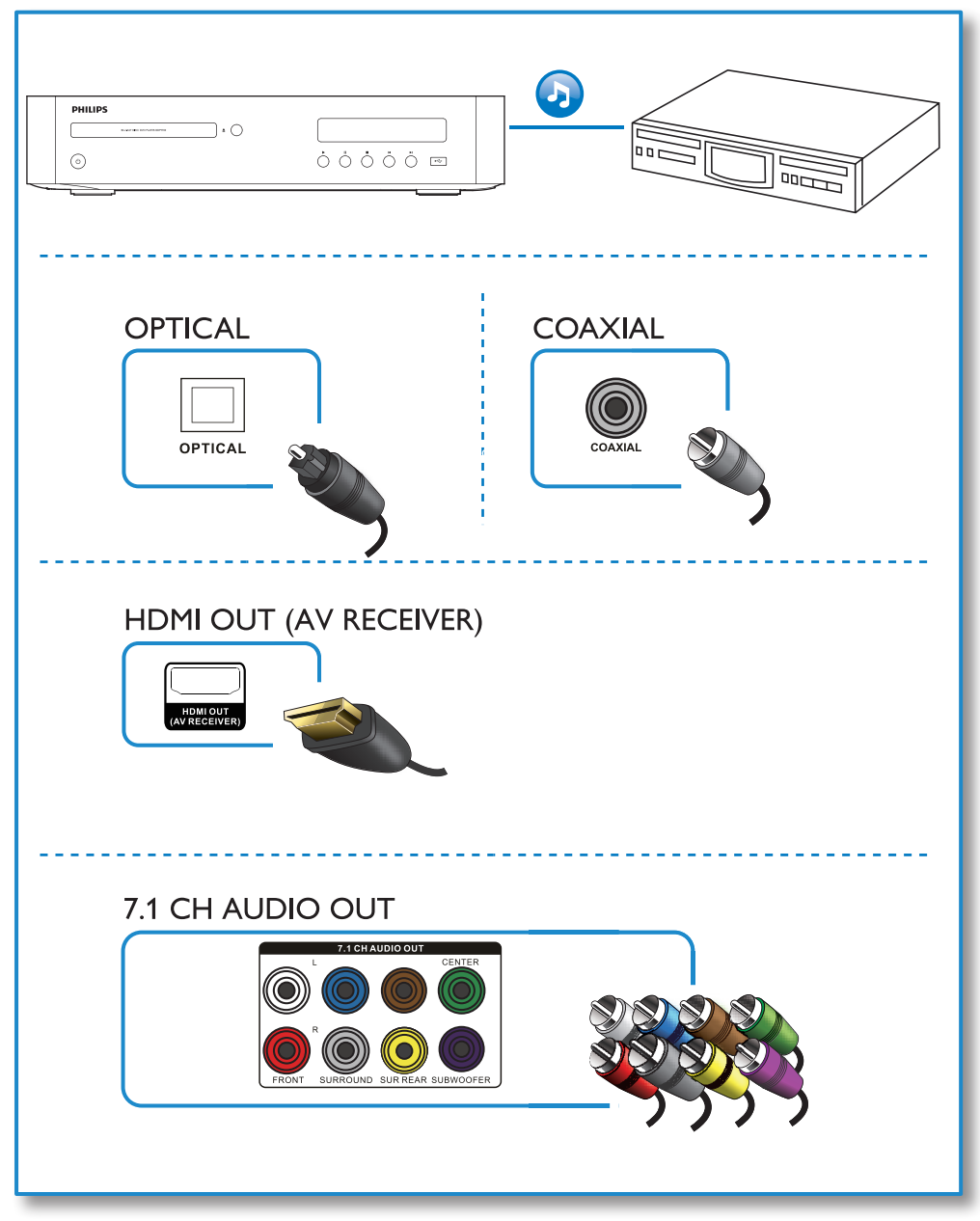

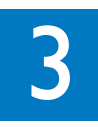

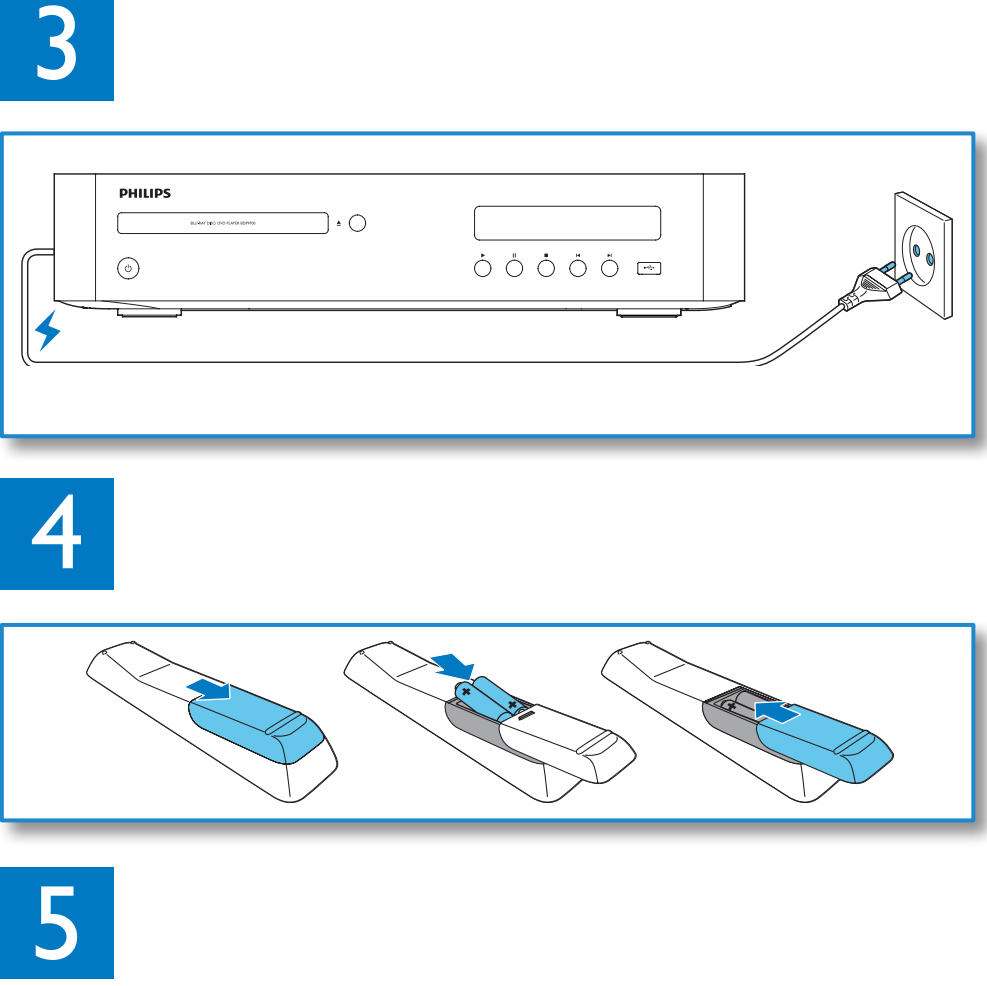

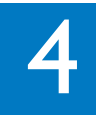

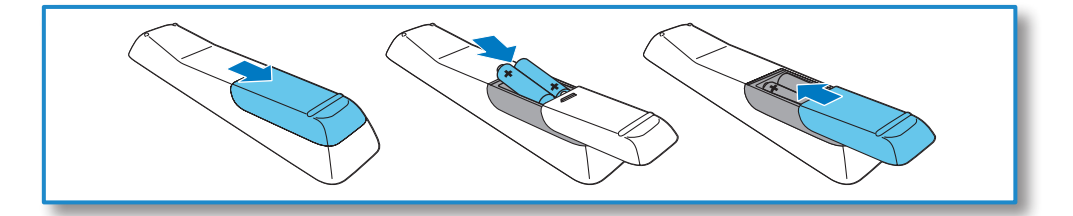

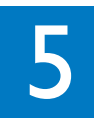

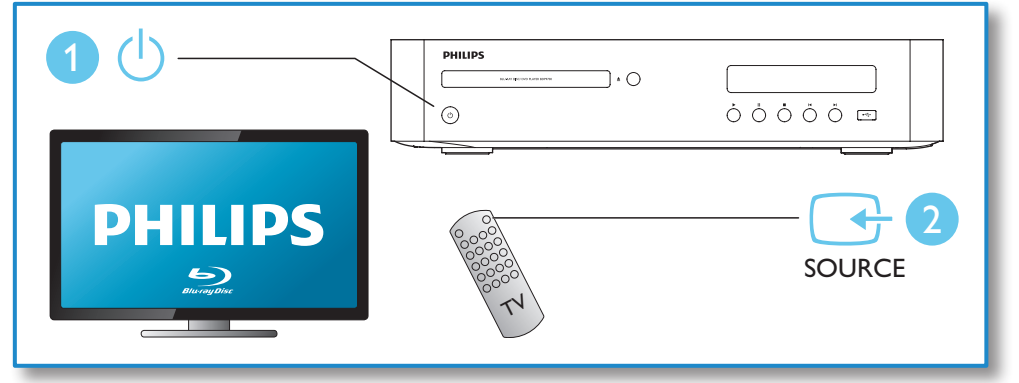

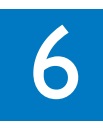

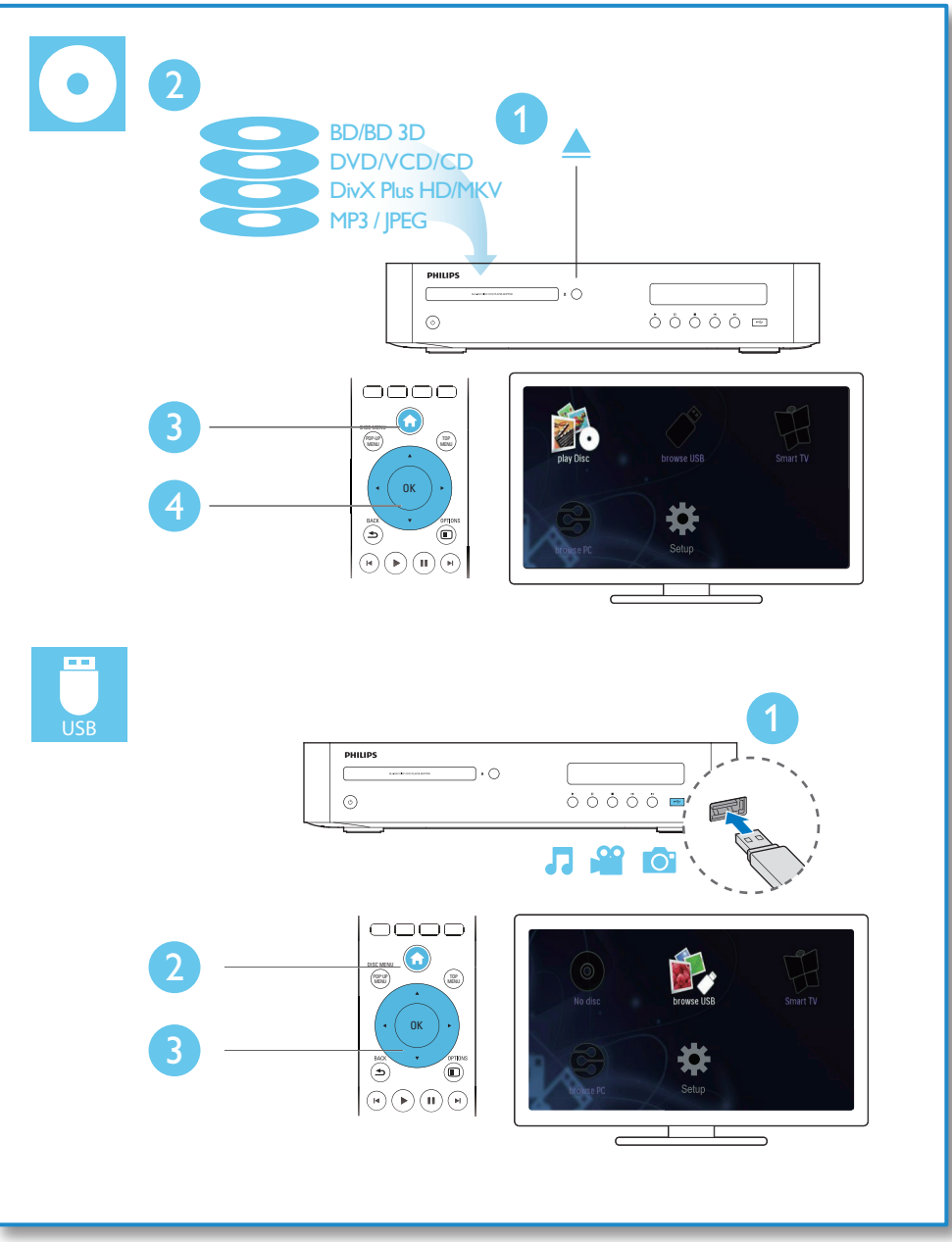

# Indholdsfortegnelse

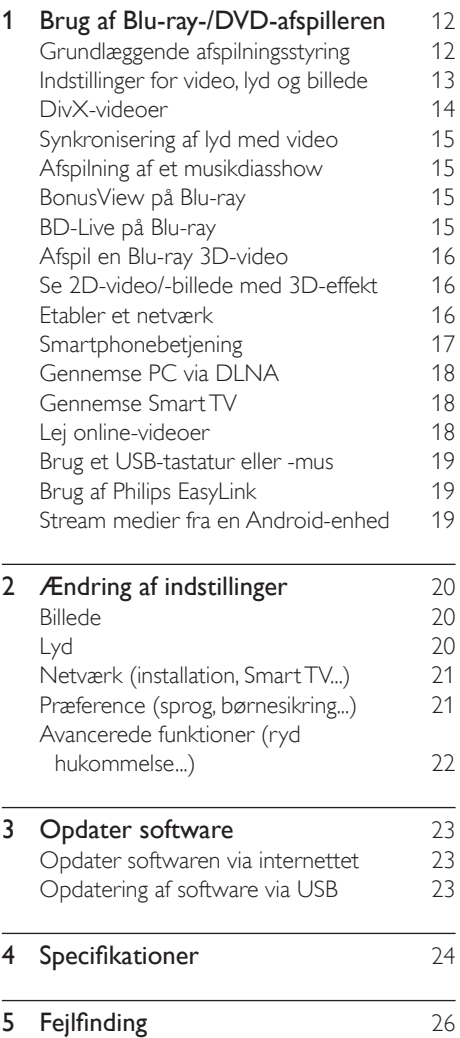

# <span id="page-11-0"></span>1 Brug af Blu-ray-/ DVD-afspilleren

Tillykke med dit køb, og velkommen til Philips! Hvis du vil have fuldt udbytte af den support, som Philips tilbyder (f.eks. opgradering af produktsoftware), skal du registrere dit produkt på www.philips.com/welcome.

# Grundlæggende afspilningsstyring

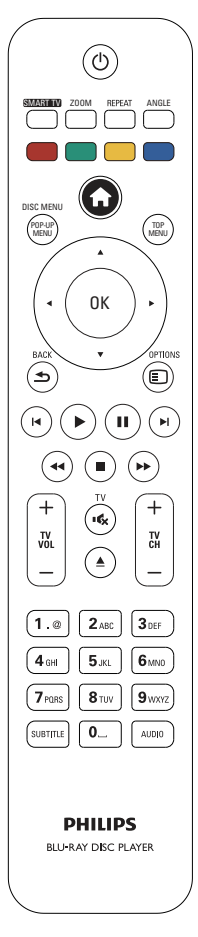

Under afspilning kan du trykke på følgende knapper for at styre afspilningen.

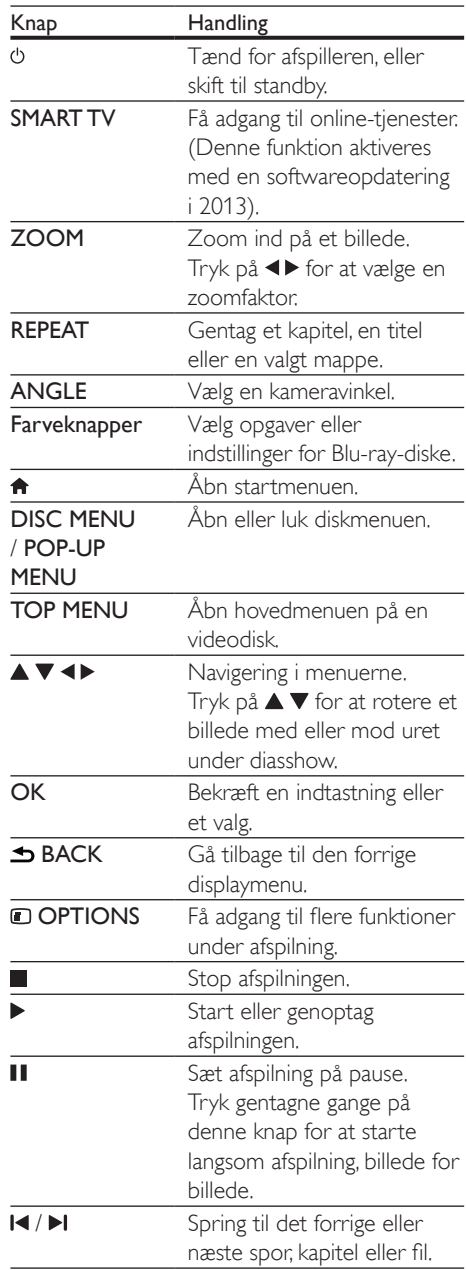

<span id="page-12-0"></span>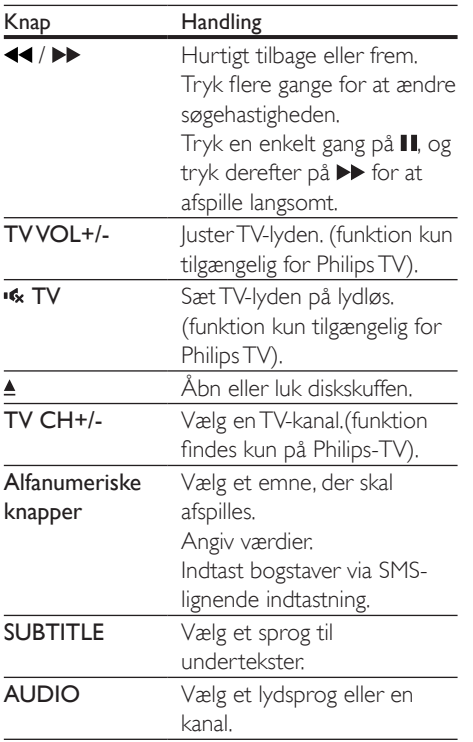

## Indstillinger for video, lyd og billede

Der er adgang til flere funktioner til afspilning af video eller billeder fra en disk eller USBlagerenhed.

### Videofunktioner

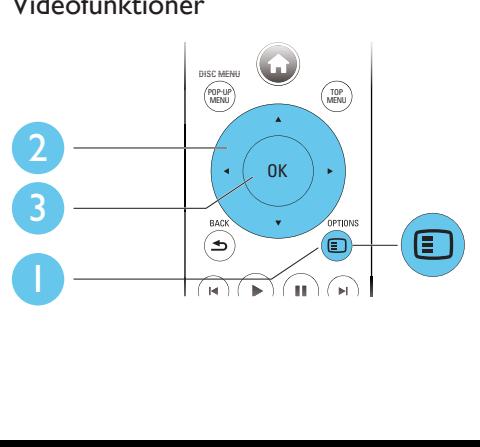

Adgang til flere funktioner under afspilning af video.

- **[Lydsprog]**: Vælg et lydsprog.
- [Undertekstsprog]: Vælg et sprog til undertekster.
- [Subtitle Shift]: Juster placeringen af undertekster på skærmen. Tryk på ▲ ▼ for at ændre placeringen af undertekster.
- [Oplysninger]: Vis afspilningsoplysninger.
- [Tegnsæt]: Vælg et tegnsæt, der understøtter DivX-undertekster (gælder kun DivX-videoer).
- **[Tidssøgning]**: Spring til et bestemt tidspunkt via taltasterne på fjernbetjeningen.
- [2. lydsprog]: Vælg det andet lydsprog (gælder kun Blu-ray-diske, som understøtter BonusView).
- [2. undertekstsprog]: Vælg det andet undertekstsprog (gælder kun Blu-ray-diske, som understøtter BonusView).
- [Titler]: Vælg en titel.
- **[Kapitler]**: Vælg et kapitel.
- **[Vinkelliste]**: Vælg en kameravinkel.
- **[Menuer]:** Vis en diskmenu.
- **[Valg af PIP]:** Vis et Picture-in-Picturevindue (gælder kun Blu-ray-diske, som understøtter BonusView).
- [Zoom]: Zoom ind på et videobillede. Tryk på <> for at vælge en zoomfaktor.
- **[Gentag]** : Gentag et kapitel eller en titel.
- **[Gentag A-B]**: Marker to punkter i et kapitel til gentaget afspilning, eller deaktiver gentagelsestilstand.
- [2D til 3D]: Konverter øjeblikkeligt en 2D-video til visning i 3D-effekt.
- **[Billedindst.]**: Vælg den mest optimale billedindstilling (drevet af CinemaPerfect HD).
- **[Lydsynkr.]**: Synkroniser lyd med video (HDMI-tilslutning mellem denne afspiller og dit TV er nødvendig).

### Bemærk

• De tilgængelige videofunktioner afhænger af videokilden.

### <span id="page-13-0"></span>Billedfunktioner

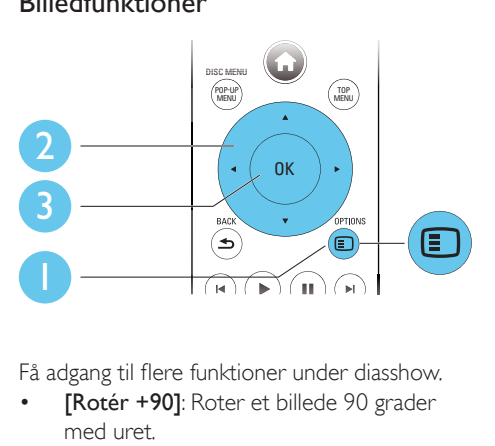

Få adgang til flere funktioner under diasshow.

- [Rotér +90]: Roter et billede 90 grader med uret.
- [Rotér -90]: Roter et billede 90 grader mod uret.
- [Zoom]: Zoom ind på et billede. Tryk på **for at vælge en zoomfaktor.**
- [Oplysninger]: Vis billedoplysninger.
- [Varighed pr. dias]: Indstil et visningsinterval for et diasshow.
- • [Diasanimation]: Vælg en overgangseffekt for et diasshow.
- [Billedindst.]: Vælg den mest optimale billedindstilling (drevet af CinemaPerfect HD).
- [Gentag]: Gentag en valgt mappe.
- [2D til 3D]: Konverter øjeblikkeligt et 2D-billede til visning i 3D-effekt.

### Lydfunktioner

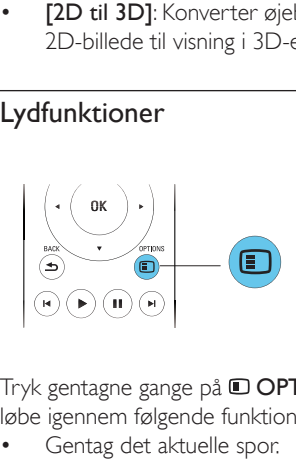

Tryk gentagne gange på **D OPTIONS** for at løbe igennem følgende funktioner.

- Gentag det aktuelle spor.
- Gentag alle sporene på disken eller i mappen.
- Afspil lydspor i vilkårlig rækkefølge i løkke.
- Deaktiver en gentagelsestilstand.

# DivX-videoer

Du kan afspille DivX-videoer fra en disk, en USB-lagerenhed eller en online-videobutik (se "Lej online-videoer").

### VOD-kode til DivX

- Før du køber DivX-videoer og afspiller dem på denne afspiller, skal du registrere denne afspiller på www.divx.com ved brug af DivX VOD-koden.
- Få vist DivX VOD-koden: Tryk på  $\bigwedge$ , og vælg [Opsæt] > [Avanceret] > [DivX® VOD-kode].

### DivX-undertekster

- Tryk på SUBTITLE for at vælge sprog.
- Hvis underteksterne ikke vises korrekt, skal du ændre det tegnsæt, som understøtter DivX -underteksterne. Vælg et tegnsæt: Tryk på **D OPTIONS**, og vælg **[Tegnsæt]**.

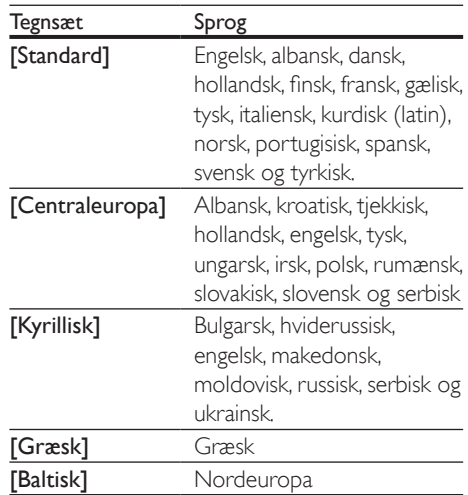

#### <span id="page-14-0"></span>Bemærk

- Før du kan afspille DivX DRM-beskyttede filer fra en USB-lagerenhed eller en online-videobutik, skal du slutte denne afspiller til et TV via HDMI.
- Før du kan gøre brug af underteksterne, skal du kontrollere, at under tekstfilen har nøjagtigt det samme navn som DivX-videofilen. Hvis DivX-videofilen f.eks. er navngivet "movie.avi", skal under tekstfilen gemmes som "movie.srt" eller "movie.sub".
- Denne afspiller kan afspille under tekstfiler i følgende formater: .srt, .sub, .txt, .ssa og .smi.

### Synkronisering af lyd med video

Du kan justere lydforsinkelsen, hvis videoen ikke er synkroniseret korrekt med lyden.

- 1 Kontroller, at denne afspiller er tilsluttet TV'et vha. HDMI.
- 2 Tryk på **D OPTIONS** under afspilning. » Menuen med indstillinger vises.
- $3$  Vælg [Lydsynkr.].
- $4$  Tryk på  $\triangle \blacktriangledown$  for at vælge en værdi, indtil lyden er korrekt synkroniseret med videoen.

## Afspilning af et musikdiasshow

Afspil musik og billeder samtidig for at lave et musikdiasshow.

- 1 Afspil en musikfil fra en disk eller en tilsluttet USB-lagerenhed.
- $\mathcal{Z}$  Tryk på  $\mathcal{\Delta}$  BACK, og gå til billedmappen.<br>3. Vælg et billede fra den samme disk eller
- 3 Vælg et billede fra den samme disk eller USB-lagerenhed, og tryk på OK for at starte diasshowet.
- $4$  Tryk på  $\blacksquare$  for at stoppe diasshowet.
- **5** Tryk på **i**gen for at stoppe musikafspilningen.

# BonusView på Blu-ray

Få vist specialindhold (f.eks. kommentarer) i et lille skærmvindue.

Denne funktion gælder kun for Blu-ray-diske, der er kompatible med BonusView (der også kaldes Picture-in-Picture).

- **1** Tryk på  $\Box$  OPTIONS under afspilning. » Menuen med indstillinger vises.
- 2 Vælg [Valg af PIP] > [PIP], og tryk på OK.
	- » PIP-indstillingerne [1]/[2] afhænger af videoindholdet.
	- » Det sekundære videovindue vises.
- $3$  Vælg [2. lydsprog] eller [2. undertekstsprog], og tryk på OK.

# BD-Live på Blu-ray

Få adgang til eksklusive onlinetjenester, såsom filmtrailere, spil, ringetoner og andet bonusindhold.

Denne funktion er kun tilgængelig på Blu-raydiske, som er BD-Live-kompatible.

- 1 Forbered internetforbindelsen, og konfigurer netværket (se "Etabler et netværk").
- 2 Tilslut en USB-lagerenhed til afspilleren.
	- En USB-lagerenhed anvendes til at lagre det downloadede BD-Liveindhold.
	- Hvis du vil slette det tidligere downloadede BD-Live-indhold på USB-lagerenheden for at frigøre hukommelsesplads, skal du trykke på  $\bigcap$  og vælge [Opsæt] > [Avanceret] >

[Ryd hukommelse].

- 
- 3 Afspil en disk, som er BD-Live-kompatibel.
	- 4 Vælg BD-Live-ikonet på diskmenuen, og tryk på OK.
		- » BD-Live indlæses. Indlæsningstiden afhænger af disken og internetforbindelsen.

<span id="page-15-0"></span>5 På BD-Live-grænsefladen skal du vælge et element, som du vil have adgang til.

### Bemærk

- BD-Live-tjenesterne er forskellige fra disk til disk og fra land til land.
- Når du bruger BD-Live, opnås adgang til data på disken og denne afspiller via indholdsudbyderen.
- Gem de downloadede filer på en USB-enhed med mindst 1 GB ledig plads.

# Afspil en Blu-ray 3D-video

### Det skal du bruge

- Et 3D-kompatibelt TV
- Denne afspiller sluttes til TV'et via HDMI
- 3D-briller, der er kompatible med TV'et
- 1 Kontroller, at 3D-visning er aktiveret: Tryk på  $\hat{\mathsf{m}}$ , og vælg [Opsæt] > [Video] > [Se 3D-video] > [Auto].
- 2 Afspil en Blu-ray 3D-video.<br>3 Tag 3D-brillerne på og opl
- 3 Tag 3D-brillerne på, og oplev 3D-effekter.
	- Du kan afspille 3D-video i 2D ved at deaktivere Blu-ray 3D-visning (tryk på  $\bigcap$ , og vælg  $\big[O$ psæt $\big] > \big[V\right]$ ideo $\big] > \big[Se\big]$ 3D-video] > [Fra]).

## Se 2D-video/-billede med 3D-effekt

Du kan konvertere 2D-videoer eller -billeder til visning med 3D-effekt.

### Det skal du bruge

- Et 3D-kompatibelt TV
- Denne afspiller sluttes til TV'et via HDMI
- 3D-briller, der er kompatible med TV'et
- 1 Afspil 2D-video eller -billeder på denne afspiller.
- 2 Tryk på **OPTIONS**.

» Menuen med indstillinger vises.

- $3 \text{ Vælg}$  [2D til 3D] > [Til].
	- » 2D-video eller -billeder konverteres til 3D-effekt.
- 4 Tag 3D-brillerne på, og oplev 3D-effekter.

# Etabler et netværk

Tilslut denne afspiller til et computernetværk og internettet for at få adgang til tjenesterne:

- Gennemse PC (DLNA): Afspil fotos, musik og videofiler, der streames fra din computer.
- Gennemse Smart TV: Adgang til onlinetjenester som f.eks. billeder, musik og videobutikker.
- Opdater software: Opdater softwaren til denne afspiller via internettet.
- **BD-Live:** Få adgang til onlinebonusfunktioner (gælder for Blu-ray-diske, som er BD-Live-kompatible).
- 1 Tilslut denne afspiller til et computernetværk og internettet, via kablet (Ethernet) eller trådløs forbindelse.
	- Til forbindelser via kabel skal du slutte et netværkskabel (medfølger ikke) til LAN-porten på bagpanelet af denne afspiller.

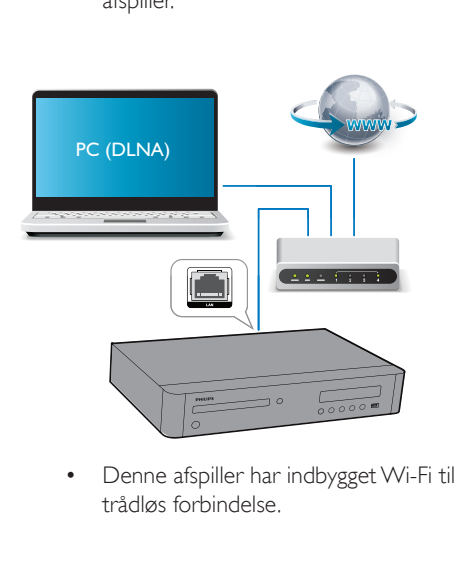

trådløs forbindelse.

<span id="page-16-0"></span>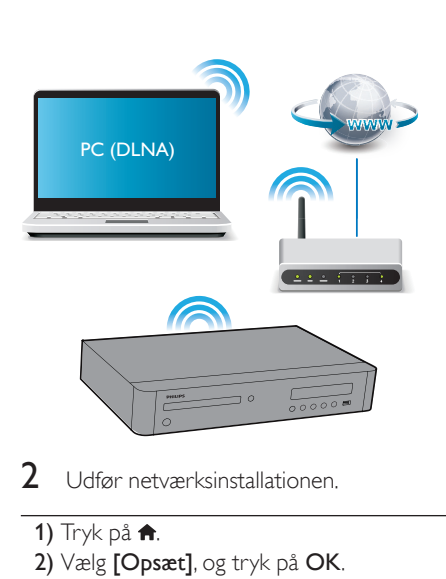

- 2 Udfør netværksinstallationen.
- 1) Tryk på  $\biguparrow$ .
- 2) Vælg [Opsæt], og tryk på OK.
- 3) Vælg [Netværk] > [Netværksinstallation], og tryk på OK.
- 4) Følg instruktionerne på TV-skærmen for at fuldføre installationen.

### Advarsel

• Før du opretter forbindelse til et netværk, skal du blive fortrolig med netværksrouteren, medieserversoftwaren til DLNA og netværksprincipperne. Læs om nødvendigt den dokumentation, der fulgte med netværkskomponenterne. Philips er ikke ansvarlig for mistede, beskadigede eller ødelagte data.

# Smartphonebetjening

Brug en smartphone til at gennemse, betjene og afspille mediefiler fra denne afspiller.

### Det skal du bruge

- En iPhone (iOS 3.1.3 og nyere) eller en Android-baseret enhed (Android 2.1 og nyere)
- Download programmet Philips MyRemote på din smartphone
	- • Hvis du har en iPhone, skal du søge efter programmet i App Store

Hvis du har en Android-baseret enhed skal du søge efter programmet i Android Market

### Inden du starter

- Forbind denne afspiller til et hjemmenetværk (se "Etabler et netværk").
- Forbind din smartphone til det samme hjemmenetværk (se brugervejledningen til din smartphone for at få yderligere oplysninger).
- Tænd for afspilleren

### Betjen afspilleren

Brug en smartphone til at gennemse, betjene og afspille mediefiler fra denne afspiller.

- 1 Isæt en datadisk eller en USB-lagerenhed i denne afspiller.
- 2 Tryk på MyRemote-ikonet fra startskærmbilledet på din smartphone.
	- » Navnet på denne afspiller vises på din smartphone.
- $3$  Vælg denne afspiller på din smartphones skærm.
	- » Din smartphone kan nu bruges som virtuel fjernbetjening.
- 4 Tryk på fanen Media (Medier) på din smartphone, og vælg derefter disk- eller USB-kilde.
	- » Mapperne på datadisken eller USBlagerenheden vises.
- 5 Åbn en mappe, og vælg en fil til afspilning.
	- For at åbne fjernbetjeningsfunktionen skal du gå tilbage til det forrige smartphone-skærmbillede og trykke på fanen Remote (Fiernbetiening). Kun de relevante betjeningsknapper aktiveres.
- 6 Tryk på betjeningsknapperne på din smartphone for at betjene afspilningen.
	- Du kan få adgang til flere betjeningsknapper ved at stryge mod venstre eller højre på skærmen.
	- • Tryk på startknappen på din smartphone for at afslutte programmet.

# <span id="page-17-0"></span>Gennemse PC via DLNA

Via denne afspiller kan du streame og afspille video, musik og fotos fra en computer til dit TV.

### Inden du starter

- Installer et DLNA-kompatibelt medieserverprogram (f.eks. Windows Media Player 11 eller nyere) på din PC
- Aktiver mediedeling og fildeling på din PC (se oplysninger i dokumentet "Hjælp" i medieserverprogrammet)
- 1 Tilslut denne afspiller og din PC til det samme hjemmenetværk (se "Etabler et netværk").
	- • Du opnår en bedre videokvalitet ved at bruge en kablet netværksforbindelse, hvis det er muligt.
- $2$  Tryk på  $\bigwedge$ . » Startmenuen vises på TV-skærmen.
- 3 Vælg [Gennemse PC], og tryk på OK. » Der vises en indholdsbrowser.
- $4$  Vælg en fil, og tryk på OK for at afspille.
	- Brug fjernbetjeningen til at kontrollere afspilning.

# Gennemse Smart TV

Du kan gå ind på en række internetprogrammer og særligt tilpassede websteder.

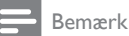

- Koninklijke Philips Electronics N.V. er ikke ansvarlig for indhold leveret af Smart TV-tjenesteudbydere.
- 1 Slut denne afspiller til internettet (se "Etabler et netværk").
- $2$  Tryk på  $\bigstar$ .
	- » Startmenuen vises på TV-skærmen.
- $3$  Vælg [Smart TV], og tryk på OK.
- Følg instruktionerne på skærmen for at bekræfte skærmmeddelelsen.
	- » De onlinetjenester, der er tilgængelige i dit land, vises.
- 5 Brug fjernbetjeningen til at navigere og vælge et internetprogram.

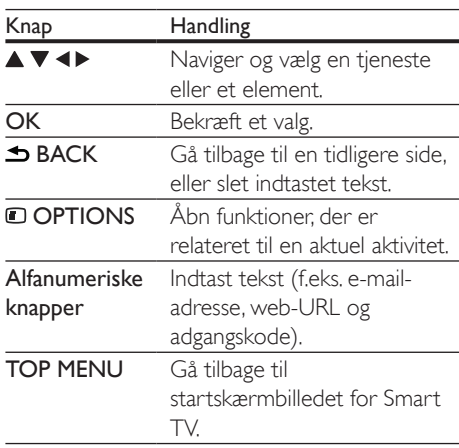

Hvis du vil fjerne adgangskoder og cookies fra denne afspiller, skal du se afsnittet: Ændring af indstillinger > Netværk (installation, Smart TV...).

# Lej online-videoer

Lej videoer fra online-butikker via denne afspiller.

### Det skal du bruge

- En internetforbindelse med høj hastighed til denne afspiller.
- En HDMI-tilslutning mellem denne afspiller og TV'et.
- En USB-lagerenhed med mindst 1 GB hukommelse.

### Bemærk

- Brug en tom USB-lagerenhed. Formatering af en USBlagerenhed sletter alt indhold på USB-lagerenheden.
- Denne tjeneste afhænger af det enkelte land.
- <span id="page-18-0"></span>1 Slut denne afspiller til internettet (se "Etabler et netværk").
- 2 Indsæt en tom USB-lagerenhed i USBstikket, der befinder sig på denne afspillers bagpanel.
- $3$  Tryk på  $\bigstar$ .
- Vælg [Smart TV], og tryk på OK. » De onlinetjenester, der er tilgængelige i dit land, vises.
- $5$  Vælg en videobutik, og følg instruktionerne på skærmen for at leje og se en video.
	- » Videoen downloades til USBlagerenheden. Du kan se den med det samme eller på et hvilket som helst tidspunkt i lejeperioden.
	- » Du kan kun se video downloadet på USB-lagerenheden på denne afspiller.
- 6 Brug fjernbetjeningen til at afspille og betjene videoen.

# Brug et USB-tastatur eller -mus

Du kan gøre internetbrug nemmere ved at tilslutte et USB-tastatur og/eller en USB-mus til at indtaste tekst og navigere på sider på internettet.

- 1 Tilslut USB-tastatur eller -mus til USBstikket på afspillerens bagpanel.
	- Hvis du tilslutter flere typer USBtilbehør, skal du slutte en USB-hub til afspilleren for at gøre flere USB-porte tilgængelige.
	- • Du kan også tilslutte et trådløst USB-tastatur eller -mus (se brugervejledningen til den trådløse enhed for at få flere oplysninger).
- 2 Brug et tastatur til at indtaste tekst, eller brug musen til at navigere på websteder.
	- Du kan skifte sprog for tastaturet ved at trykke på  $\biguparrow$  og vælge [Opsæt] > [Indstilling] > [Tastaturlayout].

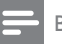

#### Bemærk

• Hvis der anvendes en USB-hub sammen med denne afspiller, må du ikke overbelaste USB-hub'en med mange USB-enheder, da det kan forårsage risiko for utilstrækkelig USB-strøm.

# Brug af Philips EasyLink

Dit produkt understøtter Philips EasyLink, der anvender HDMI CEC-protokollen (Consumer Electronics Control). Du kan benytte en enkelt fjernbetjening til at styre EasyLink-kompatible enheder, som er tilsluttet via HDMI. Philips kan ikke garantere for 100% interkompatibilitet med alle HDMI CEC-enheder.

- **1** Tilslut HDMI CEC-kompatible enheder via HDMI, og aktiver HDMI CEC-funktionerne på TV'et og andre tilsluttede enheder (se brugervejledningen til TV'et eller andre enheder for yderligere oplysninger).
- $\frac{2}{3}$  Tryk på <del>A</del>.
- Vælg [Opsæt]> [EasyLink].
- Vælg [Til] under valgmulighederne: [EasyLink], [Afsp. m 1 tryk] og [Standby m 1 tryk].
	- » EasyLink-funktion er aktiveret.

### Afspilning med ét tryk

Hvis der er en videodisk i diskskuffen, skal du trykke på ▶ for at vække TV'et fra standby og derefter afspille en disk.

### Standby med ét tryk

Når en tilsluttet enhed (for eksempel TV) sættes på standby med dens egen fjernbetjening, sættes denne afspiller automatisk på standby.

# Stream medier fra en Android-enhed

Med Philips SimplyShare kan du via denne afspiller streame mediefiler fra en Androidbaseret enhed på ditTV. Find flere oplysninger på www.philips.com/support

# <span id="page-19-0"></span>2 Ændring af indstillinger

I denne del finder du hjælp til at ændre indstillingerne for afspilleren.

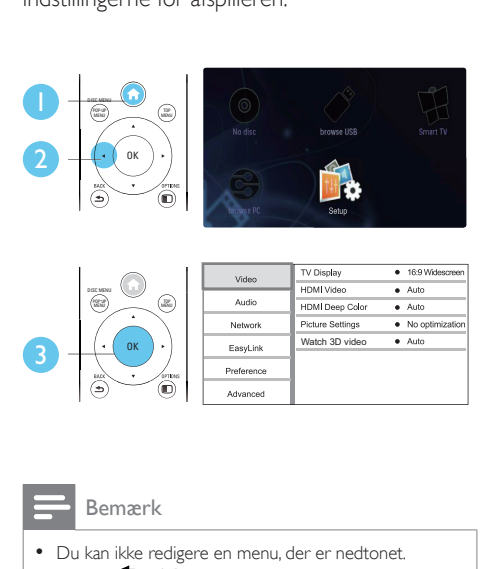

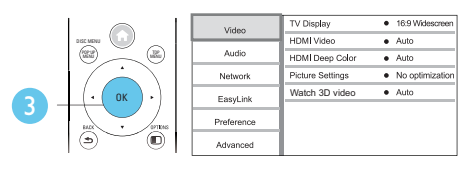

Bemærk

- Du kan ikke redigere en menu, der er nedtonet.
- Tryk på  $\blacktriangle$  BACK for at komme tilbage til den forrige menu. Tryk på  $\biguparrow$  for at forlade menuen.

# Billede

- Tryk på  $\spadesuit$ .
- 2 Vælg  $[Opsæt]$  >  $[Video]$  for at få adgang til videoopsætningsindstillingerne.
	- **[TV-format]**: Vælg et visningsformat, der passer til TV-skærmen.
	- **[HDMI-video]**: Vælg en HDMIvideoopløsning.
	- **[HDMI Deep Color]** Vis farver med flere skygger og nuancer, hvis videoindholdet er optaget i Deep Color, og TV'et understøtter denne funktion.
- **[Billedindst.]**: Vælg den mest optimale billedindstilling (drevet af CinemaPerfect HD).
- [Se 3D-video]: Indstilles til 3D- eller 2D-visning ved afspilning af en Blu-ray 3D-disk. Hjemmebiografen skal være tilsluttet et 3D-TV via HDMI.

### Bemærk

- Hvis du ændrer en indstilling, skal du sikre dig, at TV'et understøtter den nye indstilling.
- For indstillinger, der er relateret til HDMI, skal TV'et være tilsluttet via HDMI.
- Hvis composite-tilslutningen anvendes (via VIDEOstikket), skal du vælge en videoopløsning på 480i/576i eller 480p/576p under [HDMI-video] for at aktivere videoudgang.

# Lyd

- **1** Tryk på <del> $\uparrow$ </del>.
- Vælg [Opsæt] > [Lyd] for at få adgang til lydopsætningsindstillingerne.
	- • [Natfunk.]: Vælg mellem stille eller fuldt dynamisk lyd. Nattilstand reducerer lydstyrken for høj lyd og forøger lydstyrken for lav lyd (som f.eks. tale).
	- **[Neo 6]:** Aktiver eller deaktiver en surroundlydeffekt, som konverteres fra 2.0-kanalslyd.
	- [HDMI (MAIN)-lyd]: Vælg et lydformat for lydoutput, når afspilleren er tilsluttet til et TV via HDMI OUT (MAIN) stikket.
	- [HDMI (AVR)-lyd]: Vælg et lydformat til lydudgangen, når denne afspiller er tilsluttet til en AV-modtager via HDMI OUT (AV RECEIVER)-stikket ("AVR" er en forkortelse for "AV-receiver").
	- **[Digital lyd]**: Vælg et lydformat for lydudgangen, når denne afspiller er tilsluttet via et digitalt stik (COAXIAL eller OPTICAL).
- <span id="page-20-0"></span>[PCM-nedsampling]: Indstil samplingshastigheden for PCMudgangslyden, når denne afspiller er tilsluttet via et digitalt stik (COAXIAL eller OPTICAL).
- [Højttalerops.]: Indstil lydstyrken og afstanden til hver højttaler for at opnå den bedst mulige surroundlyd.

#### Bemærk

- For indstillinger, der er relateret til HDMI, skal TV'et være tilsluttet via HDMI.
- For en DSD-kompatibel modtager via HDMI OUT (AV RECEIVER)-stikket vælges [Bitstream] under [HDMI (AVR)-lyd] for at aktivere DSD-lydudgang.
- For den bedst mulige lydkvalitet via analog lydtilslutning vælges [Fra] under [HDMI (MAIN)-lyd], og vælg herefter [Bitstream] under [Digital lyd] for at aktivere DSD-lydudgang.
- Hvis DSD-lydudgang er aktiveret (HDMI eller analog), er digital lydudgang slået fra.
- Nattilstand er kun tilgængelig til Dolby-kodede DVDog Blu-ray-diske.

## Netværk (installation, Smart TV...)

- Tryk på  $\spadesuit$ .
- 2 Vælg [Opsæt] > [Netværk] for at få adgang til netværksopsætningsindstillingerne.
	- **[Netværksinstallation]**: Start en kablet eller trådløs installation for at aktivere netværket.
	- • [Vis netværksindstillinger]: Vis den aktuelle netværksstatus.
	- • [Vis trådløse indstillinger]: Vis den aktuelle Wi-Fi-status.
	- • [Ryd Smart TV-hukommelse]: Ryd historikken i Smart TV-browseren (f.eks. cookies).
	- [Produktnavn:]: Omdøb denne afspiller, så den kan identificeres på et hjemmenetværk.

# Præference (sprog, børnesikring...)

# $\frac{1}{2}$  Tryk på  $\bigoplus$

- Vælg **[Opsæt] > [Indstilling]** for at få adgang til præferenceindstillingerne.
	- **[Menusprog]:** Vælg et sprog til skærmmenuen.
	- **[Tastaturlayout]**: Vælg et sprog til et tilsluttet tastatur.
	- [Lyd]: Vælg et lydsprog til videoen.
	- **[Undertekst]**: Vælg et undertekstsprog til videoen.
	- • [Diskmenu]: Vælg et menusprog til videodisken.
	- **[Børnesikring]**: Begræns adgang til diske, der er kodet med vurderinger. Indtast "0000" for at få adgang til begrænsningsindstillingerne. Hvis alle diske skal kunne afspilles uanset vurdering, skal du vælge niveauet "8".
	- [HDMI-udgang] : Angiv antallet af HDMI-udgange i brug.
	- **[Pauseskærm]**: Aktiver eller deaktiver pauseskærm. Når funktionen er aktiveret, går skærmen i inaktiv tilstand efter 10 minutters inaktivitet (f.eks. i pauset eller stoppet tilstand).
	- [Automatisk justering af undertekst]: Aktiver eller deaktiver justering af undertekst. Hvis funktionen er aktiveret, justeres undertekstpositionen automatisk til at passe til TV-skærmen (denne funktion fungerer kun på nogle TV-apparater fra Philips).
	- [Skift adgangskode]: Angiv eller rediger en adgangskode til afspilning af en disk med begrænset adgang. Hvis du ikke har en adgangskode, eller hvis du har glemt din adgangskode, skal du indtaste "0000".
	- **[Display]**: Juster lysstyrken på displayet på afspilleren.
- <span id="page-21-0"></span>**[Aut. standby]: Aktiver eller deaktiver** automatisk standby. Hvis denne indstilling aktiveres, skifter afspilleren til standby efter 18 minutters inaktivitet (f.eks. pause- eller stoptilstand).
- **[VCD PBC]**: Vis eller spring over indholdsmenuen på VCD og SVCD.
- **[SACD-lag]**: Vælg en mulighed for at afspille SACD eller CDDA på en hybrid SACD (kan kun vælges, når der ikke er nogen disk isat, eller diskskuffen er skubbet ud).

#### Bemærk

- Hvis det foretrukne sprog ikke er tilgængeligt som disksprog, lyd eller undertekster, kan du vælge **[Andre]** i menuindstillinger og indtaste den 4-cifrede sprogkode, der findes bag på denne brugervejledning.
- Hvis du vælger et sprog, der ikke er tilgængeligt på en disk, vælger denne afspiller diskens standardsprog.

## Avancerede funktioner (ryd hukommelse...)

- **1** Tryk på <del>A</del>.<br>**2** Vælg IOps
- Vælg **[Opsæt] > [Avanceret]** for at få adgang til avanceret opsætning.
	- [Sik. for BD-Live]: Begræns eller tillad adgang til BD-Live (kun for ikke-kommercielle, brugeroprettede BD-Live-diske).
	- **[Downmix-tilstand]**: Betjen 2-kanals stereolydudgang.
	- [Softwareopdatering]: Vælg at opdatere softwaren fra netværket eller fra en USB-lagerenhed.
	- **[Ryd hukommelse]**: Slet det tidligere downloadede BD-Live-indhold på USB-lagerenheden. Der oprettes automatisk en "BUDA"-mappe til lagring af det downloadede BD-Liveindhold.
- • [DivX® VOD-kode]: Vis DivX®-registreringskoden eller -afregistreringskoden for denne afspiller.
- **[Versionsopl.]**: Vis softwareversionen for denne afspiller.
- **[Gendan standardindstillinger]: Nulstil** denne afspiller til fabriksindstillingerne undtagen adgangskoden og børnesikringsniveauet.

#### Bemærk

- Du kan ikke begrænse internetadgang på kommercielle Blu-ray-diske.
- Før du køber DivX-videoer og afspiller dem på denne afspiller, skal du registrere denne afspiller på www.divx.com ved brug af DivX VOD-koden.

# <span id="page-22-0"></span>3 Opdater software

Før du opdaterer softwaren til denne afspiller, skal du kontrollere den aktuelle softwareversion:

Tryk på  $\bigcap$ , og vælg derefter  $[O$ psæt] > [Avanceret] > [Versionsopl.], og tryk på OK.

### Opdater softwaren via internettet

- 1 Tilslut afspilleren til internettet (se "Etabler et netværk").
- $2$  Tryk på  $\bigtriangleup$ , og vælg  $[O$ psæt].
- 3 Vælg [Avanceret]<sup>&</sup>gt; [Softwareopdatering]> [Netværk].
	- » Hvis et opgraderingsmedie registreres, bliver du bedt om at påbegynde opdateringen.
- $4$  Følg instruktionerne på TV'et for at opdatere softwaren.
	- » Når opdateringen er færdig, slukker og tænder denne afspiller automatisk.

# Opdatering af software via USB

- 1 Søg efter de nyeste softwareversioner på www.philips.com/support.
	- Søg efter din model, og klik på "Software og drivere".
- 2 Download softwaren til en USBlagerenhed.
	- $(1)$  Pak den downloadede zip-fil ud, og kontroller, at den udpakkede mappe hedder "UPG\_ALL".
	- b Læg mappen "UPG\_ALL" i rodbiblioteket.
- **3** Tilslut USB-enheden til  $\leftarrow$  (USB)-stikket på denne afspiller.
- $4$  Tryk på  $\bigtriangleup$ , og vælg  $[O$ psæt].
- $5$  Vælg [Avanceret] > [Softwareopdatering]> [USB].
	- » Hvis et opgraderingsmedie registreres, bliver du bedt om at påbegynde opdateringen.
- 6 Følg instruktionerne på TV'et for at opdatere softwaren.
	- » Når opdateringen er færdig, slukker og tænder denne afspiller automatisk.

### Advarsel

• Sluk ikke for strømmen, og fjern ikke USB-lagerenheden, når softwareopdateringen er i gang, da du derved kan beskadige denne afspiller.

# <span id="page-23-0"></span>4 Specifikationer

### Bemærk

• Specifikationerne kan ændres uden varsel

### Områdekode

Denne afspiller kan afspille diske med følgende områdekoder.

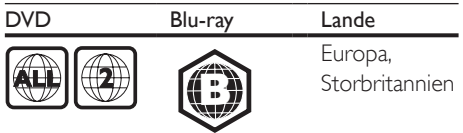

### Medier, der kan afspilles

- • BD-Video, BD 3D
- DVD-Video, DVD+R/+RW, DVD-R/-RW, DVD+R/-R DL (Dual Layer)
- **VCD/SVCD**
- Lyd-CD, CD-R/CD-RW, MP3-medier, WMA-medier, JPEG-filer
- • DivX (Ultra)/DivX Plus HD-medier, MKVmedier
- USB-lagerenhed
- • SACD

### Filformat

- Video: .avi, .divx, .mp4/m4v, .mkv, .asf/wmv, .mpg/mpeg, .m2ts
- Lyd: .aac/m4a, .mp3, .wma, .mka, 3GP, FLAC
- • Billede: .jpg, .gif, .png

### Video

- Signalsystem: PAL/NTSC
- Composite-videoudgang: 1 Vp-p (75 ohm)
- • HDMI-udgang: 480i/576i, 480p/576p, 720p, 1080i, 1080p, 1080p/24Hz, 4KX2K(QDEO)

### Lyd

- Analogt output i 2 kanaler
	- Lyd foran  $L + R$  : 2 Vrms ( $> 1$  kohm)
- Analogt output i 7.1 kanaler
	- Lyd foran  $L + R$  : 2 Vrms ( $> 1$  kohm)
	- Lyd surround  $L + R$ : 2 Vrms (> 1 kohm)
	- Lyd center  $V+H$  : 2 Vrms ( $> 1$  kohm)
	- Lyd subwoofer:  $1,15 \, \text{V}$ rms ( $> 1$  kohm)
	- Lyd bag  $L + R : 2$  Vrms ( $> 1$  kohm)
- Digital udgang: 0,5 Vp-p (75 ohm) • Optisk, koaksialt
- HDMI-udgang
- • Samplingfrekvens:
	- MP3: 32 kHz, 44,1 kHz, 48 kHz
	- WMA: 44,1 kHz, 48 kHz
- • Konstant bithastighed:
	- MP3: 112 kbps 320 kbps
	- 48 kpbs 192 kpbs (WMA)

### **USB**

- Kompatibilitet: Højhastigheds-USB (2.0)
- • Klasseunderstøttelse: USB Mass Storage Class
- Filsystem: FAT16, FAT32, NTFS
- USB-port:  $5V = 500$  mA (for hver port)
- Understøttelse af HDD (et bærbart harddiskdrev): kræver muligvis en ekstern strømkilde.

### Hovedenhed

- Strømforsyning: AC 220-240 V $\sim$ , 50 Hz
- Strømforbrug: 30 W
- • Strømforbrug i standbytilstand: < 0,16 W
- Mål (b  $\times$  h  $\times$  d): 435  $\times$  90  $\times$  268 (mm)
- • Nettovægt: 3,98 kg
- Temperatur og luftfugtighed ved drift: 0°C til 40°C, 5 % og 90 % fugtighed i alle klimaer
- Temperatur og luftfugtighed ved opbevaring: -40°C til 70°C, 5 % til 95 %

### Medfølgende tilbehør

- Fiernbetiening og batterier
- Vekselstrømskabel
- Brugervejledning
- Flersproget, indbygget brugervejledning på CD-ROM (kun til det europæiske kontinent)

### Specifikation for laser

- Lasertype (diode): AlGaInN (BD), AlGaInP (DVD/CD)
- Bølgelængde: 398  $\sim$  412 nm (BD), 650  $\sim$ 664nm (DVD), 784 ~ 796 nm (CD)
- Udgangseffekt (maks. værdier): 20 mW (BD), 7 mW (DVD), 7 mW (CD)

### Oplysninger om standby

- Når produktet er inaktivt i 18 minutter, skifter det automatisk til standby eller netværksstandby.
- Strømforbruget i standby eller netværksstandby er mindre end 0,5 W.

# <span id="page-25-0"></span>5 Fejlfinding

### Advarsel

• Risiko for elektrisk stød. Fiern aldrig kabinettet fra afspilleren.

Prøv aldrig selv at reparere afspilleren, da garantien i så fald bortfalder.

Hvis du oplever problemer med afspilleren, bør du kontrollere følgende punkter, inden du bestiller reparation. Hvis problemet ikke er løst, kan du registrere din afspiller og få support på www.philips.com/support.

Hvis du kontakter Philips, vil du blive bedt om afspillerens modelnummer og serienummer. Modelnummeret og serienummeret findes på bagsiden af afspilleren. Skriv numrene her: Modelnr. Serienr.

### Hovedenhed

### Knapperne på denne afspiller fungerer ikke.

Sluk for strømmen til afspilleren i nogle minutter, og tænd så igen.

### Billede

### Intet billede.

- Kontroller, at TV'et er indstillet til den korrekte kilde i forhold til denne afspiller.
- Hvis composite-tilslutningen anvendes til TV'et (via VIDEO-stikket), skal du på denne afspiller vælge en videoopløsning på 480i/576i eller 480p/576p for at aktivere videoudgang (tryk på  $\biguparrow$ , og vælg [Opsæt] > [Video] > [HDMI-video]).

### Intet billede på HDMI-tilslutning.

Kontroller, at HDMI-kablet ikke er defekt. Hvis det er defekt, skal det udskiftes med et nyt HDMI-kabel.

- På fjernbetjeningen skal du trykke på  $\spadesuit$ og derefter trykke på "731" (numeriske knapper) for at gendanne billedvisningen. Eller vent 10 sekunder på automatisk genoprettelse.
- Hvis afspilleren er tilsluttet en uautoriseret skærmenhed med et HDMI-kabel, kan lyd- og videosignalerne muligvis ikke frembringes.

### Disken kan ikke afspille High Definition-video.

- Kontroller, at disken indeholder High Definition-video.
- Kontroller, at TV'et understøtter High Definition-video.

### Lyd

### Ingen lydudgang fra TV'et.

- Kontroller, at lydkablerne er sluttet til lydindgangen på TV'et.
- Kontroller, at TV'et er indstillet til den korrekte kilde i forhold til denne afspiller.

#### Ingen lyd fra den eksterne lydenheds højttalere (hjemmebiograf eller forstærker).

- Kontroller, at lydkablerne er tilsluttet til lydindgangen på lydenheden.
- Sæt den eksterne lydenhed til den rigtige lydindgangskilde.

### Ingen 7.1-kanallyd fra lydsystemets højttaler.

- Kontroller, at disken indeholder 7.1-kanallyd.
- Kontroller, at lydenheden understøtter 7.1-kanallyd.
- Kontroller, at lydformatet understøttes af disken og den tilsluttede lydenhed (forstærker/receiver).
- Ved afspilning af videofiler med DTSmultikanallyd fra USB eller DLNA, kan der kun høres 2-kanallyd fra multikanaltilslutningen.

### Ingen lyd på HDMI-tilslutning.

Du hører muligvis ingen lyd fra HDMIudgangen, hvis den tilsluttede enhed ikke er HDCP-kompatibel, eller hvis den kun er DVI-kompatibel.

### Ingen sekundær lydudgang til Picture-in-Picture-funktion.

Når **[Bitstream]** under **[HDMI (MAIN)**lyd], [HDMI (AVR)-lyd] eller [Digital lyd] menuen er valgt, slås interaktiv lyd fra, som f.eks. sekundær lyd til Picture-in-Picturefunktion. Fravælg [Bitstream].

### Ingen SACD/DSD-lydudgang.

- For en hybrid SACD vælges indstillingen  $SACD$  under  $\triangle$  >  $[Opsæt]$  >  $[Indstilling]$ > [SACD-lag] (kan kun vælges, når der ikke er nogen disk isat, eller diskskuffen er skubbet ud).
- For en DSD-kompatibel modtager via HDMI OUT (AV RECEIVER)-stikket skal du for at aktivere DSD-lydudgang, vælge [Bitstream] under [HDMI (AVR)-lyd] (tryk  $p\land \bigwedge$  > [Opsæt] > [Lyd]).

### Afspilning

### Kan ikke afspille en disk.

- Rengør disken.
- Kontroller, at disken er korrekt isat.
- Kontroller, at denne afspiller understøtter disken. Se "Specifikationer".
- Kontroller, at denne afspiller understøtter områdekoden for din DVD eller BD.
- For DVD±RW eller DVD±R skal du sørge for, at disken er færdiggjort.

### Kan ikke afspille DivX-videofiler.

- Kontroller, at DivX-videofilen er færdig.
- Kontroller, at videofiltypenavnet er korrekt.
- Før du kan afspille DivX DRM-beskyttede filer fra en USB-lagerenhed eller et netværk, skal du slutte denne afspiller til et TV vha. HDMI.

### DivX-undertekster vises ikke korrekt.

- Kontroller, at under tekstfilen har samme navn som DivX-videofilen.
- Kontroller, at under tekstfilens filtypenavn understøttes af denne afspiller (.srt, .sub, .txt, .ssa, or smi).

### Kan ikke læse indholdet af en tilsluttet USBlagerenhed.

- Kontroller, at formatet af USBlagerenheden er kompatibelt med denne afspiller.
- Kontroller, at filsystemet på USBlagerenheden understøttes af denne afspiller.
- Ved anvendelse af en USB-harddisk (en bærbar harddisk) er det muligvis nødvendigt at bruge en ekstern strømkilde.

### Der vises et "adgang forbudt"- eller "x"-skilt på TV'et.

• Handlingen kan ikke udføres.

### EasyLink-funktionen virker ikke.

Kontroller, at denne afspiller er tilsluttet til EasyLink-TV'et fra Philips, og at EasyLink er aktiveret (se "Brug af Blu-ray-/DVDafspilleren" > "Brug af Philips EasyLink").

### Jeg kan ikke få adgang til BD-Live-funktionerne.

- Kontroller, at denne afspiller er tilsluttet til netværket (se "Brug af Blu-ray-/DVDafspilleren" > "Etabler et netværk").
- • Kontroller, at netværksforbindelsen er oprettet (se "Brug af Blu-ray-/DVDafspilleren" > "Etabler et netværk").
- • Kontroller, at Blu-ray-disken understøtter BD-Live-funktioner.
- Ryd hukommelsen (se "Ændring af indstillinger" > "Avancerede indstillinger (BD-Live-sikkerhed, ryd hukommelse...)").

### Kan ikke downloade video fra en onlinevideobutik.

- Kontroller, at denne afspiller er tilsluttet til netværket (se "Brug af Blu-ray-/DVDafspilleren" > "Etabler et netværk").
- Kontroller, at denne afspiller er tilsluttet TV'et vha. et HDMI-kabel.
- Kontroller, at USB-lagringsenheden er formateret og har nok hukommelse til at downloade videoen.
- Kontroller, at du har betalt for videoen. og at den befinder sig inden for udlejningsperioden.

### Netværk

### Trådløst netværk ikke fundet eller afbrudt.

- Kontroller, at netværket er korrekt forbundet (se "Brug af Blu-ray-/DVD-afspilleren" > "Etabler et netværk").
- Kontroller, at netværksforbindelsen er oprettet (se "Brug af Blu-ray-/DVDafspilleren" > "Etabler et netværk").
- Kontroller, at det trådløse netværk ikke forstyrres af mikrobølgeovne, DECT-telefoner eller andre Wi-Fi-enheder i nærheden.
- Hvis det trådløse netværk ikke fungerer korrekt, kan du prøve en kablet netværksinstallation (se "Brug af Blu-ray-/ DVD-afspilleren" > "Etabler et netværk").

### Smart TV virker ikke.

- Kontroller, at netværket er korrekt forbundet (se "Brug af Blu-ray-/DVD-afspilleren" > "Etabler et netværk").
- Kontroller, at netværksforbindelsen er oprettet (se "Brug af Blu-ray-/DVDafspilleren" > "Etabler et netværk").
- Kontroller routerforbindelsen (se brugervejledningen til routeren).

### Gennemse PC og Smart TV har nedsat hastighed.

- Se brugervejledningen til den trådløse router for at få oplysninger om indendørs rækkevidde, overførselshastighed og andre faktorer, der påvirker signalkvaliteten.
- Du skal bruge en internetforbindelse med høj hastighed til din router.

## 3D-videoer

### Kan ikke se 3D-effekter

- Kontroller, at 3D-output er aktiveret (se "Brug af Blu-ray-/DVD-afspilleren" > "Afspil en Bluray 3D-video").
- Sørg for, at den afspillede disktitel er Blu-ray 3D-kompatibel.
- Sørg for, at TV'et er 3D- og HDMIkompatibelt, og at TV'et er indstillet til 3D-tilstand (se brugervejledningen til TV'et).
- Sørg for, at 3D-brillerne er aktiverede (se brugervejledningen til TV'et).

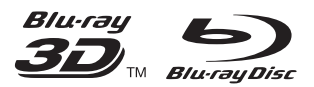

'Blu-ray™', 'Blu-ray Disc™', 'Blu-ray Disc™' logo, 'Blu-ray 3D™' and 'Blu-ray 3D™' logo are the trademarks of Blu-ray Disc Association.

# HƏMI

HDMI, and HDMI logo and High-Definition Multimedia Interface are trademarks or registered trademarks of HDMI licensing LLC in the United States and other countries.

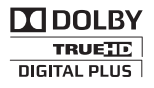

Manufactured under license from Dolby Laboratories. Dolby and the double-D symbol are trademarks of Dolby Laboratories.

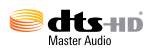

Manufactured under license under U.S. Patent Nos: 5,956,674; 5,974,380; 6,226,616; 6,487,535; 7,212,872; 7,333,929; 7,392,195; 7,272,567 & other U.S. and worldwide patents issued & pending. DTS-HD, the Symbol, & DTS-HD and the Symbol together are registered trademarks & DTS-HD Master Audio is a trademark of DTS, Inc. Product includes software. © DTS, Inc. All Rights Reserved.

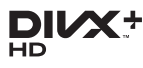

ABOUT DIVX VIDEO: DivX® is a digital video format created by DivX, LLC, a subsidiary of Rovi Corporation.This is an official DivX Certified<sup>®</sup> device that plays DivX video. Visit divx.com for more information and software tools to convert your files into DivX videos.

ABOUT DIVX VIDEO-ON-DEMAND: This DivX Certified® device must be registered in order to play purchased DivX Video-on-Demand (VOD) movies. To obtain your registration code, locate the DivX VOD section in your device setup menu. Go to vod.divx.com for more information on how to complete your registration.

DivX Certified® to play DivX® and DivX Plus® HD (H.264/MKV) video up to 1080p HD including premium content.

DivX®, DivX Certified®, DivX Plus® HD and associated logos are trademarks of Rovi Corporation or its subsidiaries and are used under license.

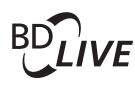

# **BONI ISVIEW™**

'BD LIVE™' and 'BONUSVIEW™' are trademarks of Blu-ray Disc Association.

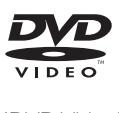

'DVD Video' is a trademark of DVD Format/ Logo Licensing Corporation.

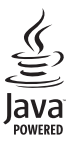

S<br> **Oracle and Java are registered trademarks of**<br>
Oracle and Java are registered trademarks of Oracle and/or its affiliates. Other names may be trademarks of their respective owners.

Philips Consumer Lifestyle B.V.

555

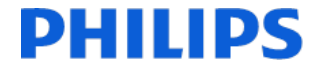

2012/11

*(Document No. / Numéro du document)* (Year, Month (yyyy/mm) in which the CE mark is affixed / Année/mois (aaaa/mm) au cours de laquelle le marquage CE a été apposé)

# EUROPEAN DECLARATION OF CONFORMITY

(DECLARATION DE CONFORMITE CE)

#### We, PHILIPS CONSUMER LIFESTYLE B.V.

(Company name / Nom de l'entreprise)

TUSSENDIEPEN 4, 9206 AD DRACHTEN, THE NETHERLANDS

(address / adresse)

declare under our responsibility that the product(s) BDP9700/05, BDP9700/12

(déclarons sous notre propre responsabilité que le(s) produit(s))

Philips

(brand name, nom de la marque)

(Type version or model, référence ou modèle)

Blu-ray Disc/DVD Player

(product description, description du produit)

to which this declaration relates is in conformity with the following harmonized standards: (auquel cette déclaration se rapporte, est conforme aux normes harmonisées suivantes)

EN60065:2002+A1:2006+A11:2008+A2:2010+A12:2011 EN55013:2001+A1:2003+A2:2006 EN55020:2007+A11:2011, EN55022:2010, EN55024:2010 EN61000-3-2:2006+A1:2009+A2:2009, EN61000-3-3:2008 EN62479: 2010 EN50564: 2011 EN50581:2012 EN300328 V1.8.1:2012 EN301489-1 V1.9.2:2011, EN301489-17 V2.2.1:2012

#### following the provisions of :

(conformément aux exigences essentielles et autres dispositions pertinentes de:)

1999/5/EC 2006/95/EC 2004/108/EC 2011/65/EU 2009/125/EC -- EC/1275/2008, EU/801/2013

And are produced under a quality scheme at least in conformity with ISO 9001 or CENELEC Permanent Documents (Et sont fabriqués conformément à une qualité au moins conforme à la norme ISO 9001 ou aux Documents Permanents CENELEC)

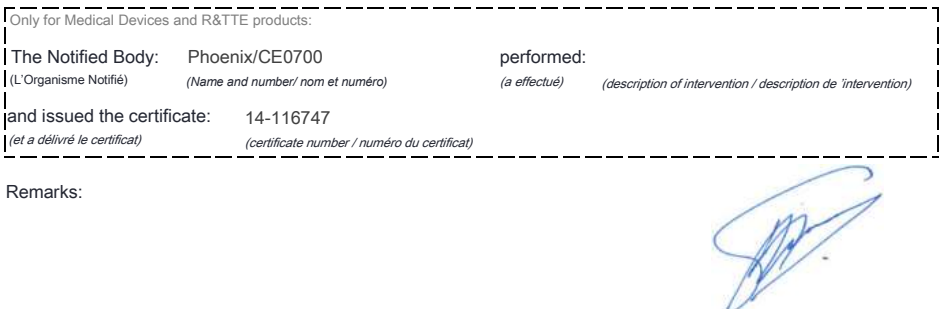

*(place,date / lieu, date)* Drachten. 21-nov-14

(signature, name and function / signature, nom et fonction) A.Speelman, CL Compliance Manager

# Language Code

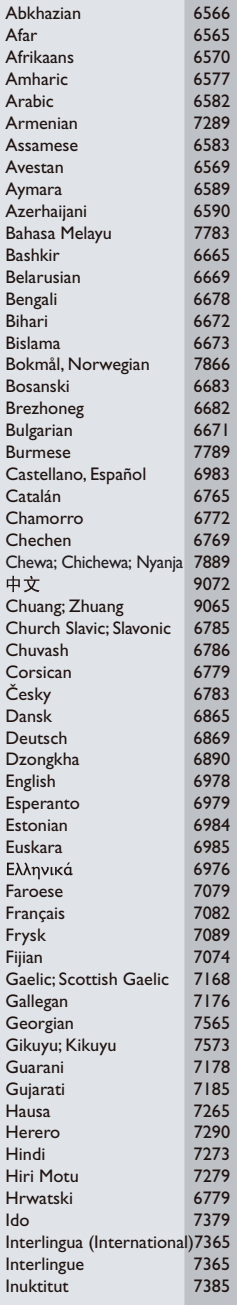

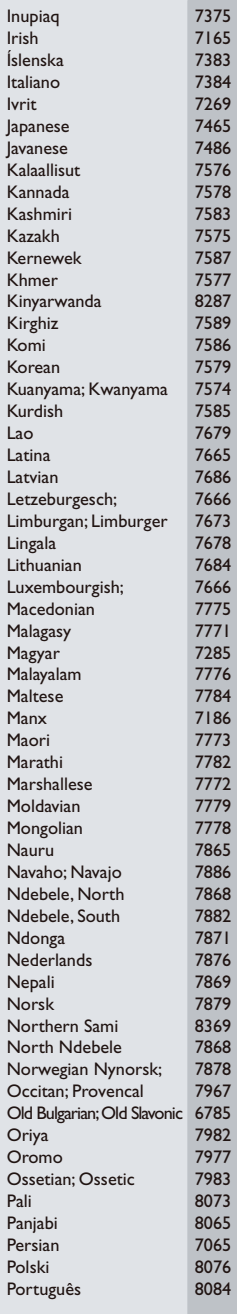

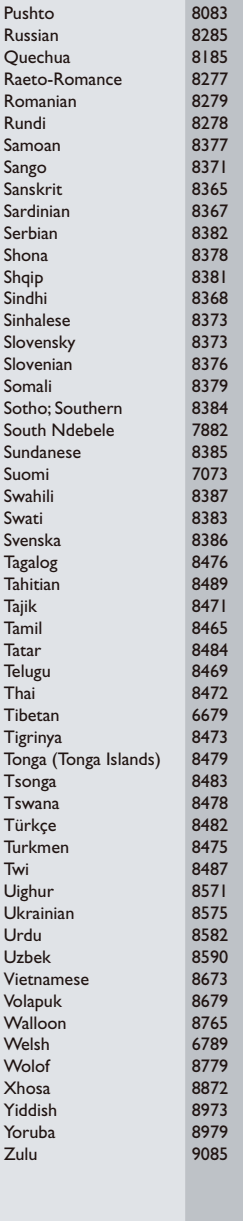

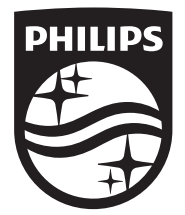

Specifications are subject to change without notice © 2014 Koninklijke Philips N.V. All rights reserved. Trademarks are the property of Koninklijke Philips N.V. or their respective owners.

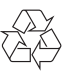

BDP9700\_12\_UM\_V5.0